すべての品目レポート (あるいは他のカスタムレポート)の右クリックメニューには、よく利用される 計画品目の操作がまとめられています。メニュー内のコマンドは、選択中の計画品目に適用されます。

次の手順に従い、右クリックメニューを開きます(下記の図を参照)。

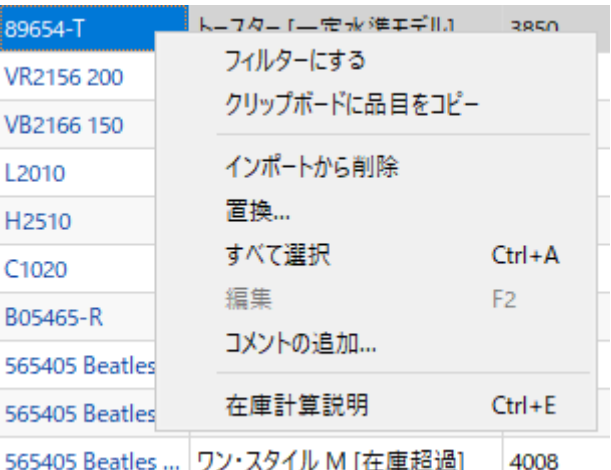

次に、コマンドの説明を記載します。:

- クリップボードに品目をコピーは、選択計画品目の品目コードをコピーします。
- インポートから削除は、選択(計画品目ではなく)品目コードのインポートを[禁止し](https://gmdhsoftware.com/documentation-sl/ja:program-window#remove-from-import)ます<sup>1</sup>门
- 置換は、選択計画品目を、別の計画品目に統合します。統合先の計画品目の指定には、表示ダイ アログに品目コードを入力します。統合は、チャネルを基礎にします(下記の図を参照)。統合先 がプロジェクトに存在する品目コードの場合、統合元の品目コードは削除されます。統合先がプ ロジェクトに存在しない品目コードの場合、統合元の品目コードが変更されます。

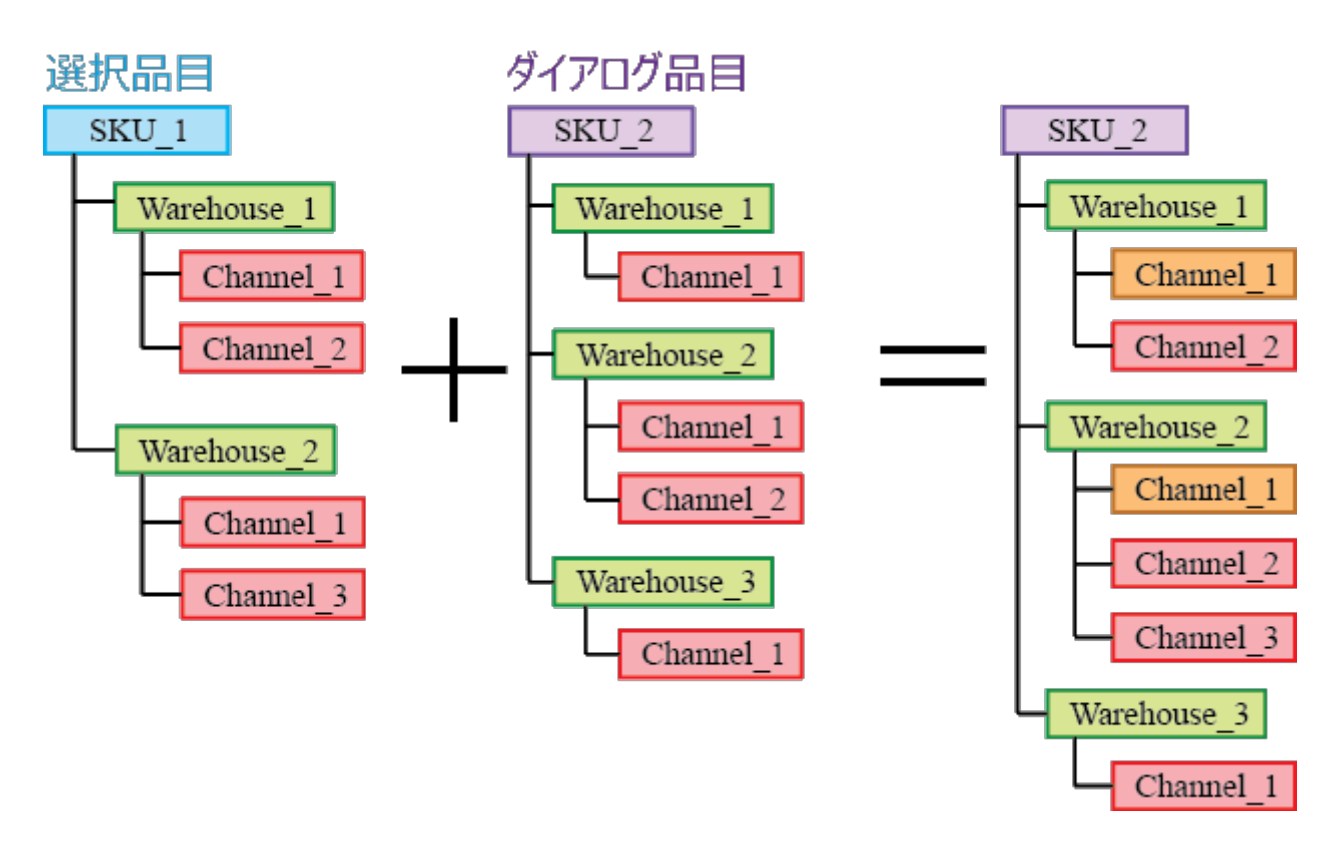

上記図のオレンジば、統合された履歴を持つチャネルを示します

- すべて選択 レポート内のすべての品目を選択します。
- 編集は、選択セルを編集モードに切り替え、パラメータに新しい値を入力できるようにします。 このコマンドは、編集可能な列(テーブルにある黄色の背景の列)のみ利用できます。選択した複 数の計画品目を対象にある特定の補充パラメータを[一括変更す](https://gmdhsoftware.com/documentation-sl/ja:configuring-the-inventory-parameters#making_bulk_changes)るために利用されます。
- コメントの追加は、コメントの編集ダイアログを表示します。このダイアログから、選択計画品 目に関するコメントの追加、編集、削除をします。

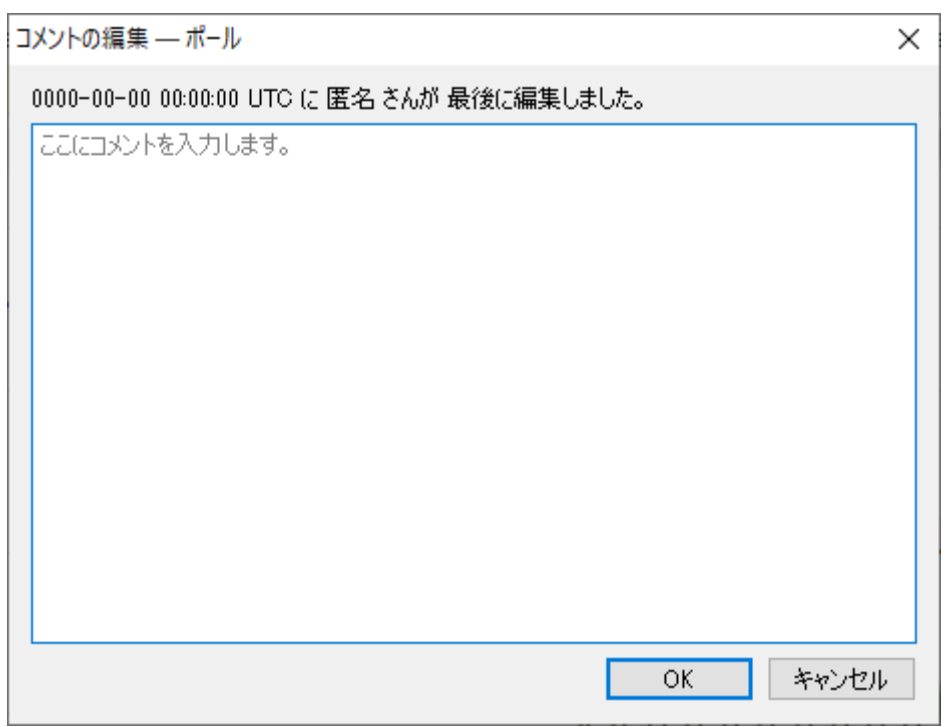

● 在庫計算説明は、選択計画品目を対象に[在庫計算説明ダイアログを](https://gmdhsoftware.com/documentation-sl/ja:explain-inventory-dialog)開きます。

[1\)](#page--1-0)

翻訳者注釈: 地点が異なる同じ品目コードにこの機能を適用すると、地点を区別した削除ができず、プ ロジェクト全体からこの品目コードが削除されます。

From: <https://gmdhsoftware.com/documentation-sl/>- **GMDH Streamline Docs** Permanent link: **<https://gmdhsoftware.com/documentation-sl/ja:inventory-report-context-menu>** Last update: **2020/09/28 12:23**